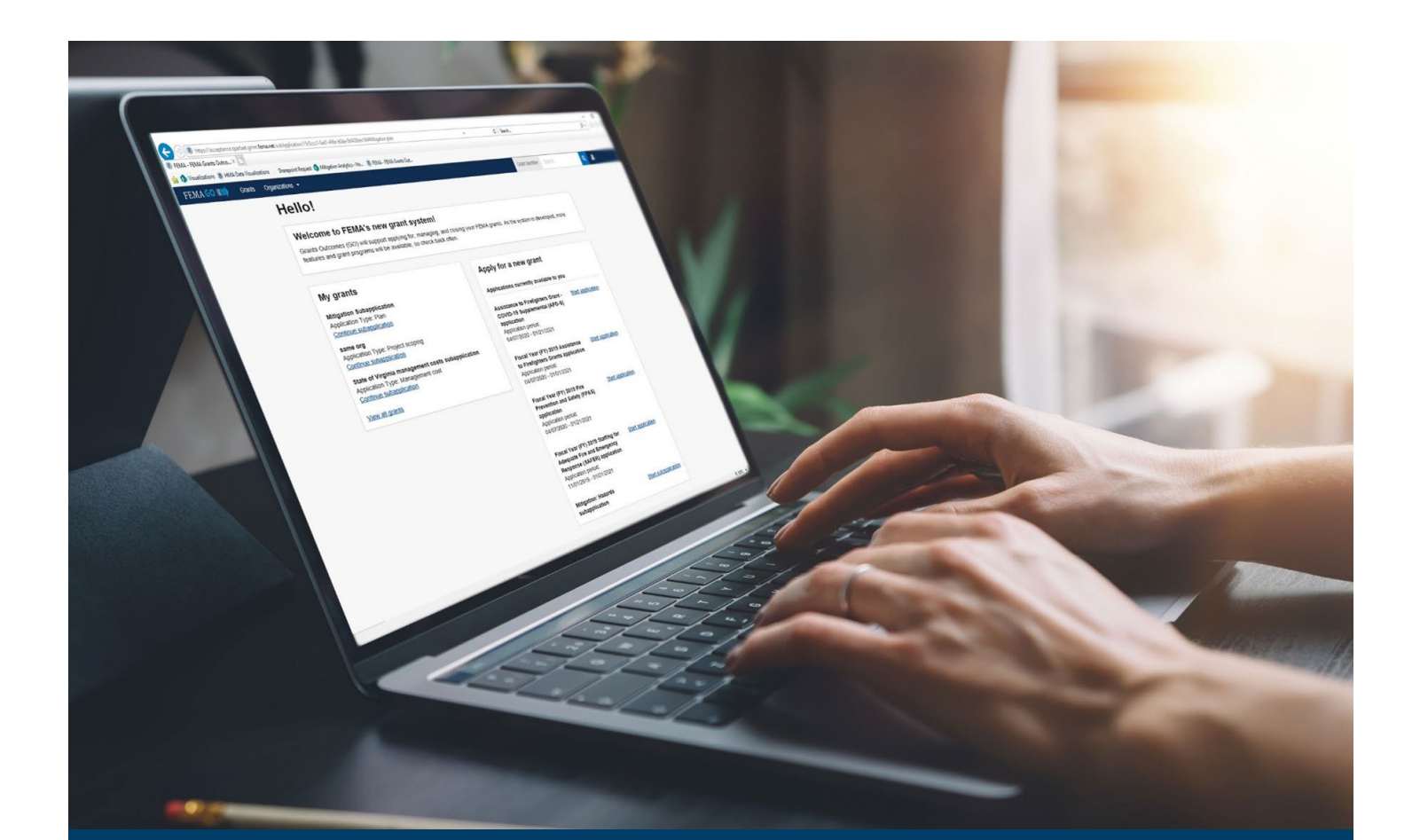

# FEMA GO Pass-through Award Acceptance Guide

This Guide provides instructions for FEMA GO External Users to log-in to the system and accept or decline an award.

March 2024

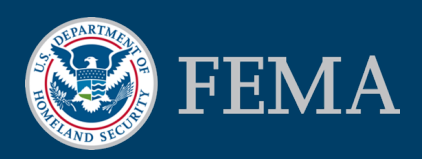

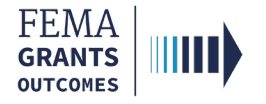

### Table of Contents

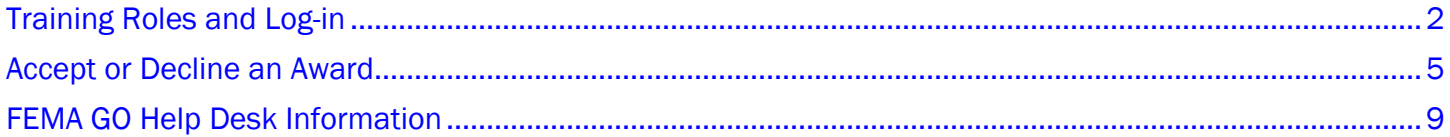

# **Objectives**

By the end of this FEMA GO training, you will be able to:

- **Log-in as an External user.**
- **Accept or Decline an Award.**

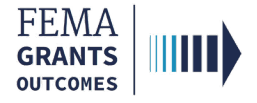

# Training Roles and Log-in

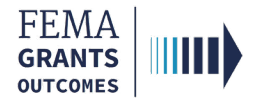

# Training Roles

This training is for the following role:

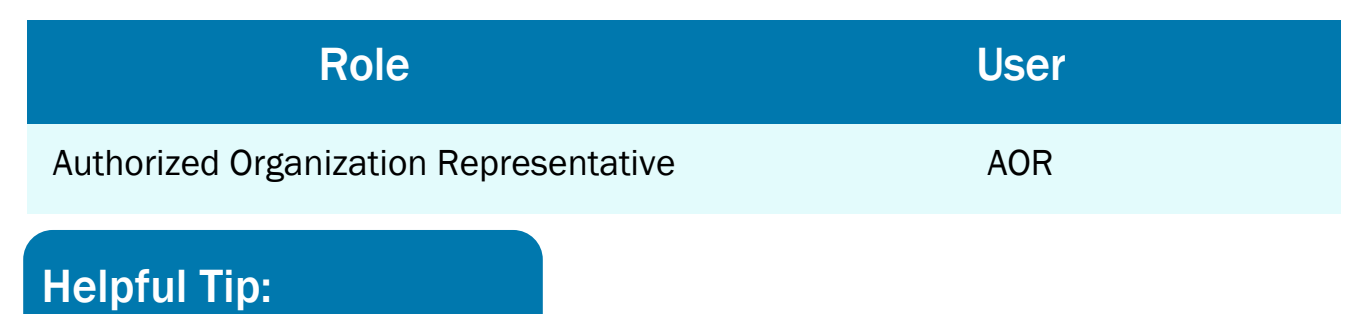

The available screens you see are based on your role and program.

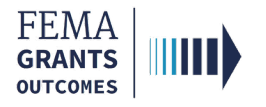

# External User Log-in

### Step 1:

Go to [go.fema.gov.](https://go.fema.gov/login)

### Step 2:

Log-in with your previously created Email and Password. This will take you to the Welcome screen.

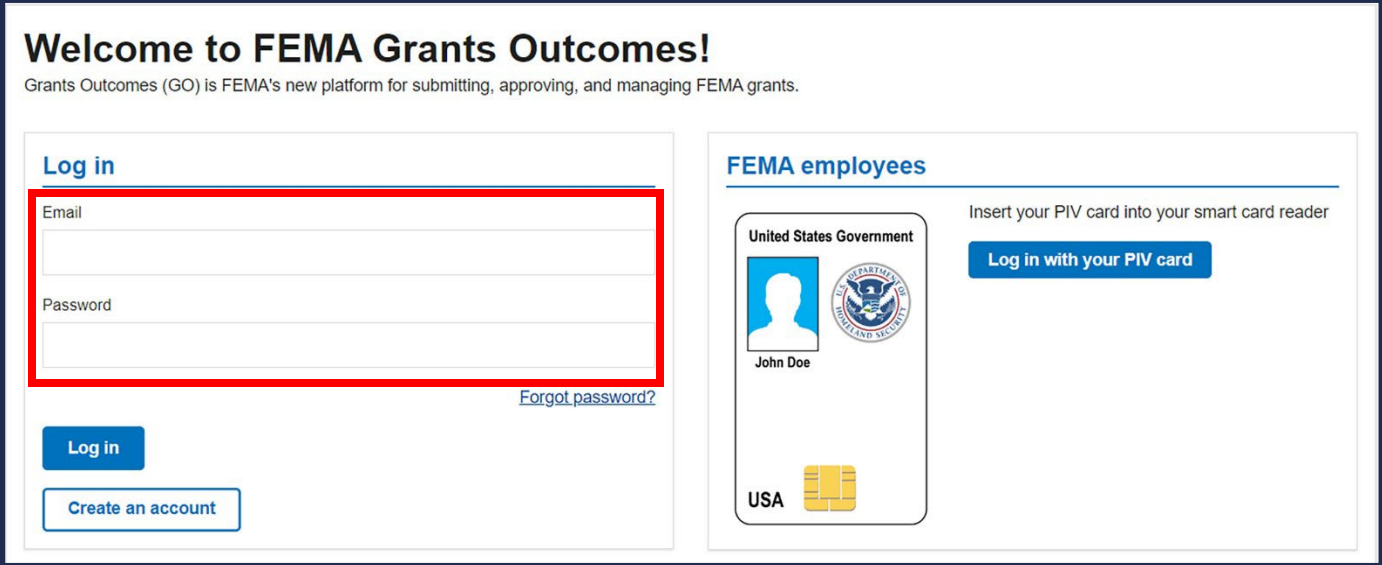

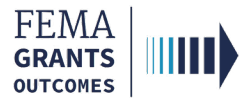

# Accept or Decline an Award

Navigate to the Task

Accept Award

Decline Award

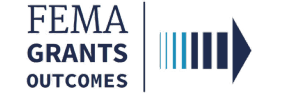

### Navigate to the Task

#### Step 1:

Navigate to the My work section, then select the My awards tab.

#### Step 2:

Select the Accept or decline award link to view the award package and select a decision.

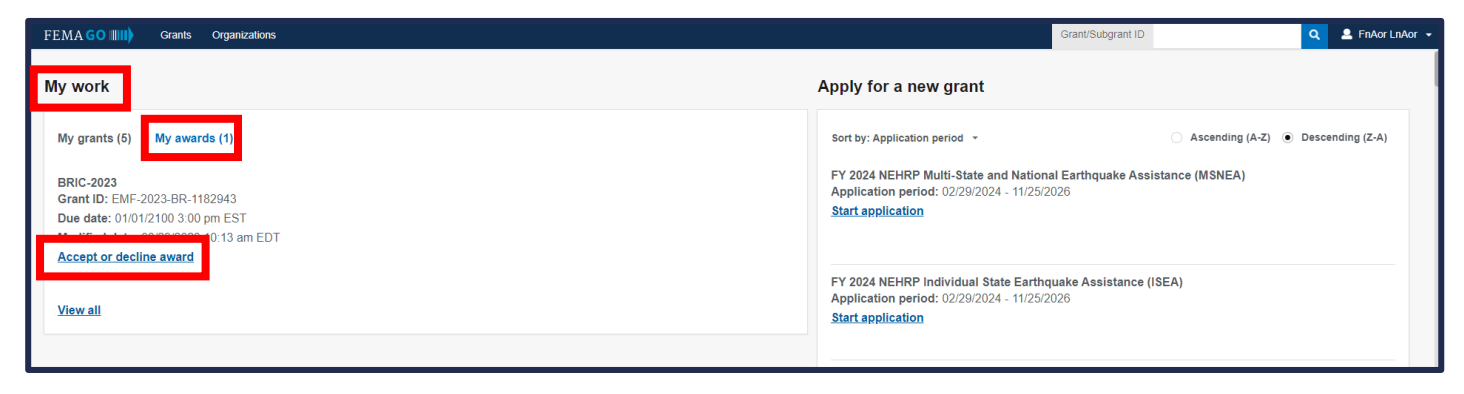

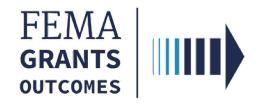

## Accept an Award

- **Review the information in the main body, including the downloadable award package.**
- Select Accept award in the main body.
- **Enter optional comments.**
- **Select** the check box next to your name to provide your signature.
- **Enter** your FEMA GO password to authenticate your signature.
- **Select Submit.**
- A green banner will then appear stating that you have successfully accepted your award.

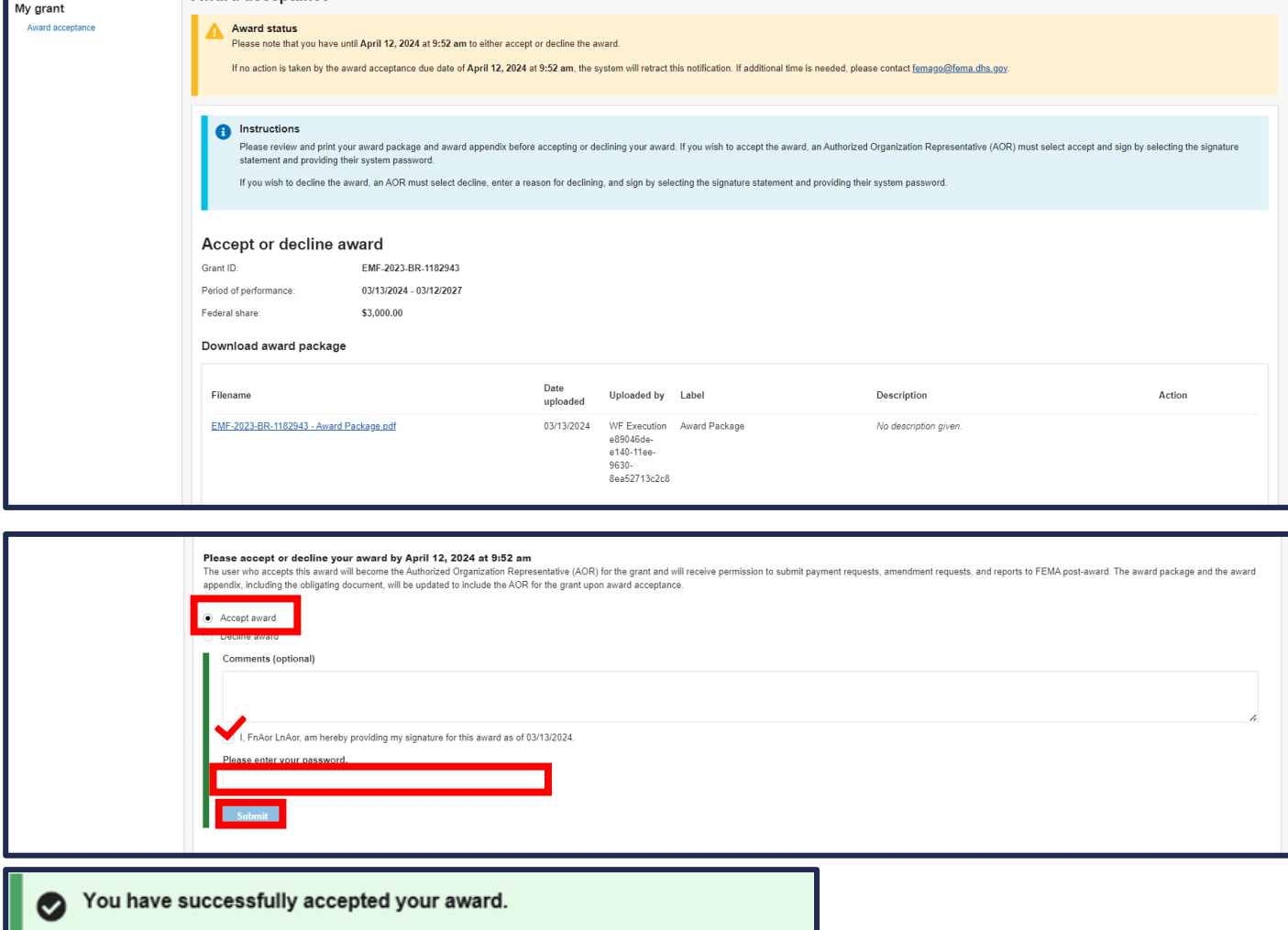

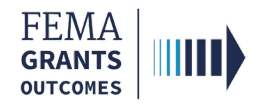

### Decline an Award

- **Review the information in the main body, including the downloadable award package.**
- Select Decline award in the main body.
- **Enter the required reasoning for the declined decision.**
- **Select** the check box next to your name to provide your signature.
- **Enter** your FEMA GO password to authenticate your signature.
- **Select Submit.**
- A green banner will then appear stating that you have successfully declined your award.

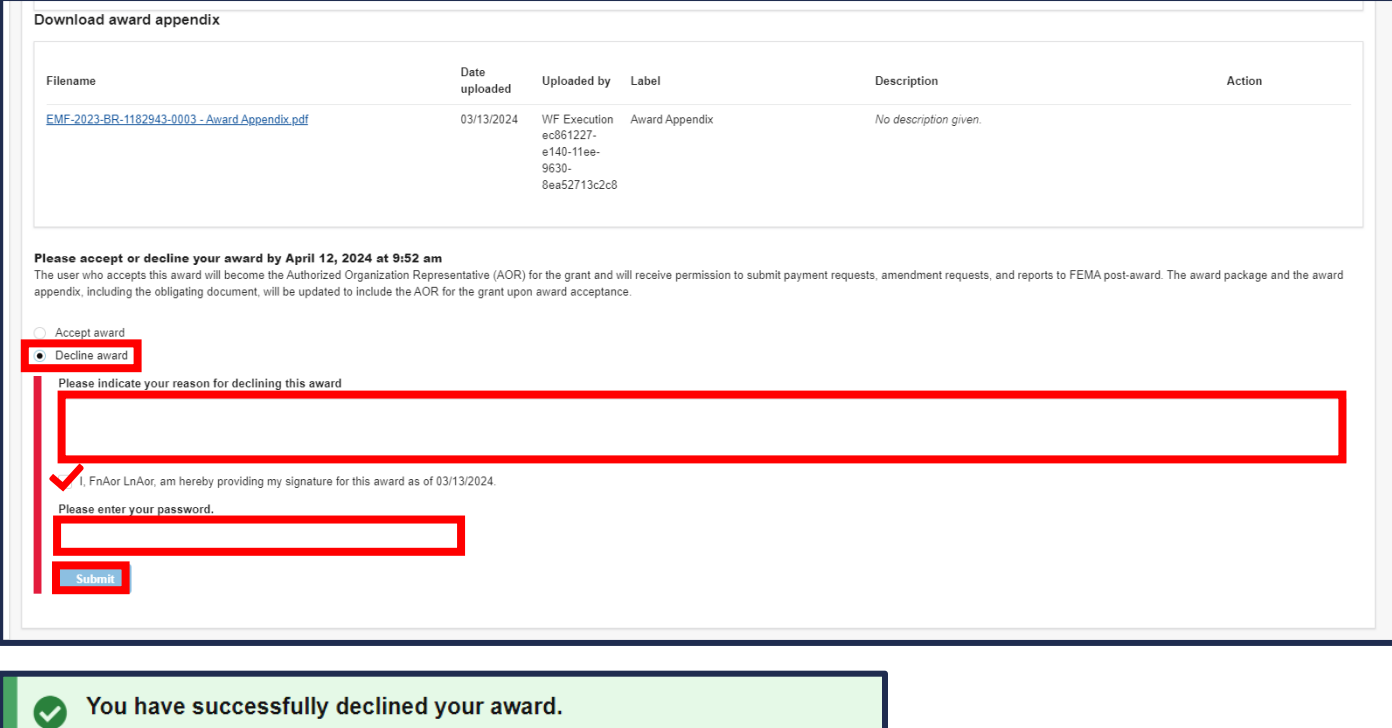

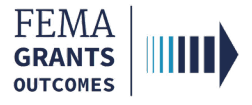

# FEMA GO Help Desk Information

Please send any questions to:

[FEMAGO@fema.dhs.gov](mailto:FEMAGO@fema.dhs.gov)

1-877-585-3242

Hours: Mon.-Fri. 9 a.m. – 6 p.m. ET